## **Manually Configure Controller Configuration**

Jun 2017

I have only needed to do this once, this was after an IP Address change that was not reflected in the web interface. I was able to make this change from this file:

Navigate to:

/opt/ericsson/server-daemon/etc/

To make any changes edit the file called:

server-daemon.ini

Save any changed and restart the service (or the server)

systemctl restart ericsson-server-daemon

From:

http://cameraangle.co.uk/ - WalkerWiki - wiki.alanwalker.uk

Permanent link:

 $http://camera angle.co.uk/doku.php?id=manually\_edit\_controller\_configuration$ 

Last update: 2023/03/09 22:35

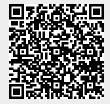